## **Procedura per l'iscrizione al Sito:**

Nella sezione Home del sito, cliccare su **registrati qui** per effettuare l'iscrizione ad AIRU.

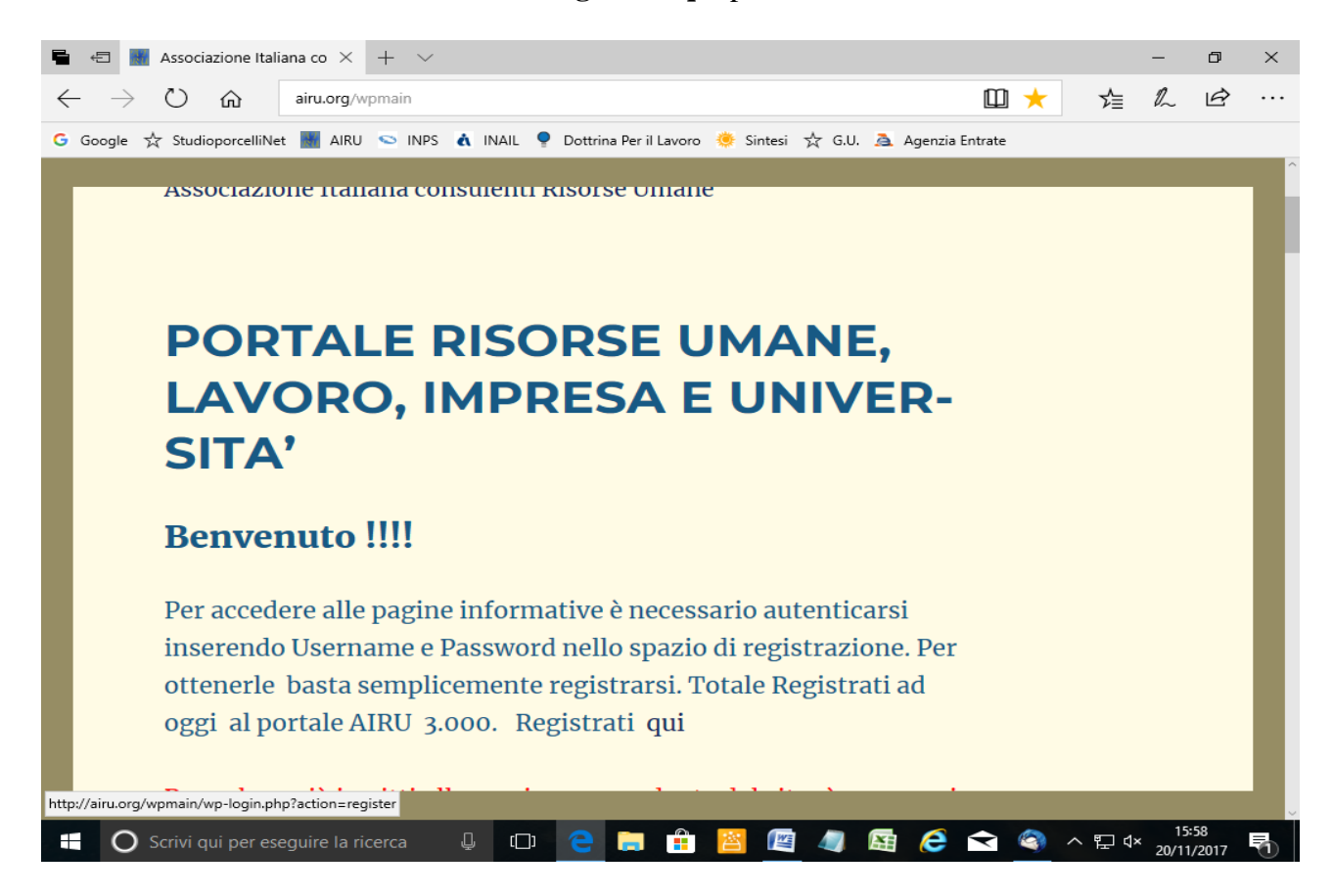

Inserire il proprio "nome utente" e l'indirizzo mail desiderato.

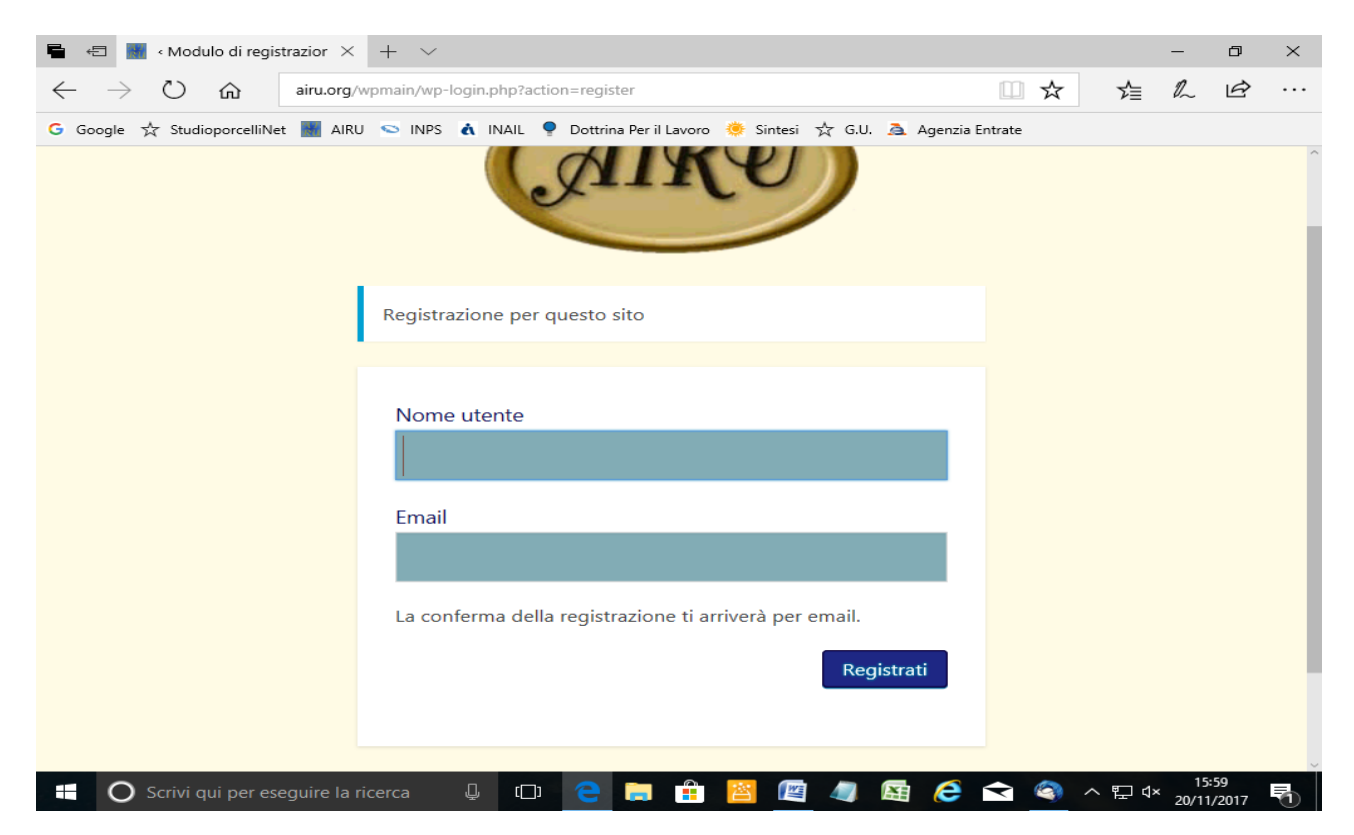

Cliccando su "registrati" arriverà una mail all'indirizzo di posta utilizzato.

La mail fornisce un link da cliccare per impostare la propria password.

Si aprirà una pagina dove occorre impostare la propria password, cancellando la password suggerita dal sistema ed inserendone una a proprio piacimento.

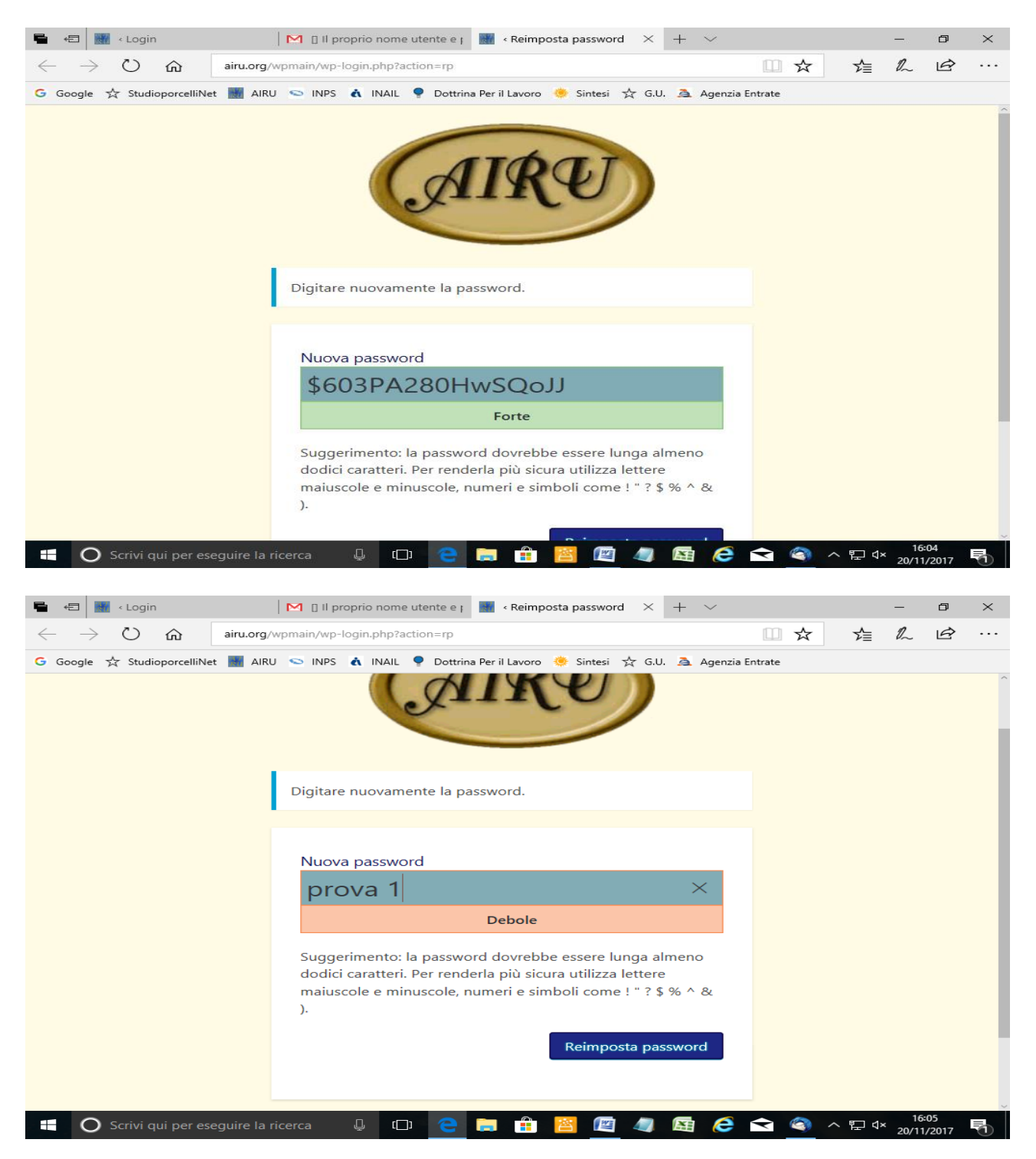

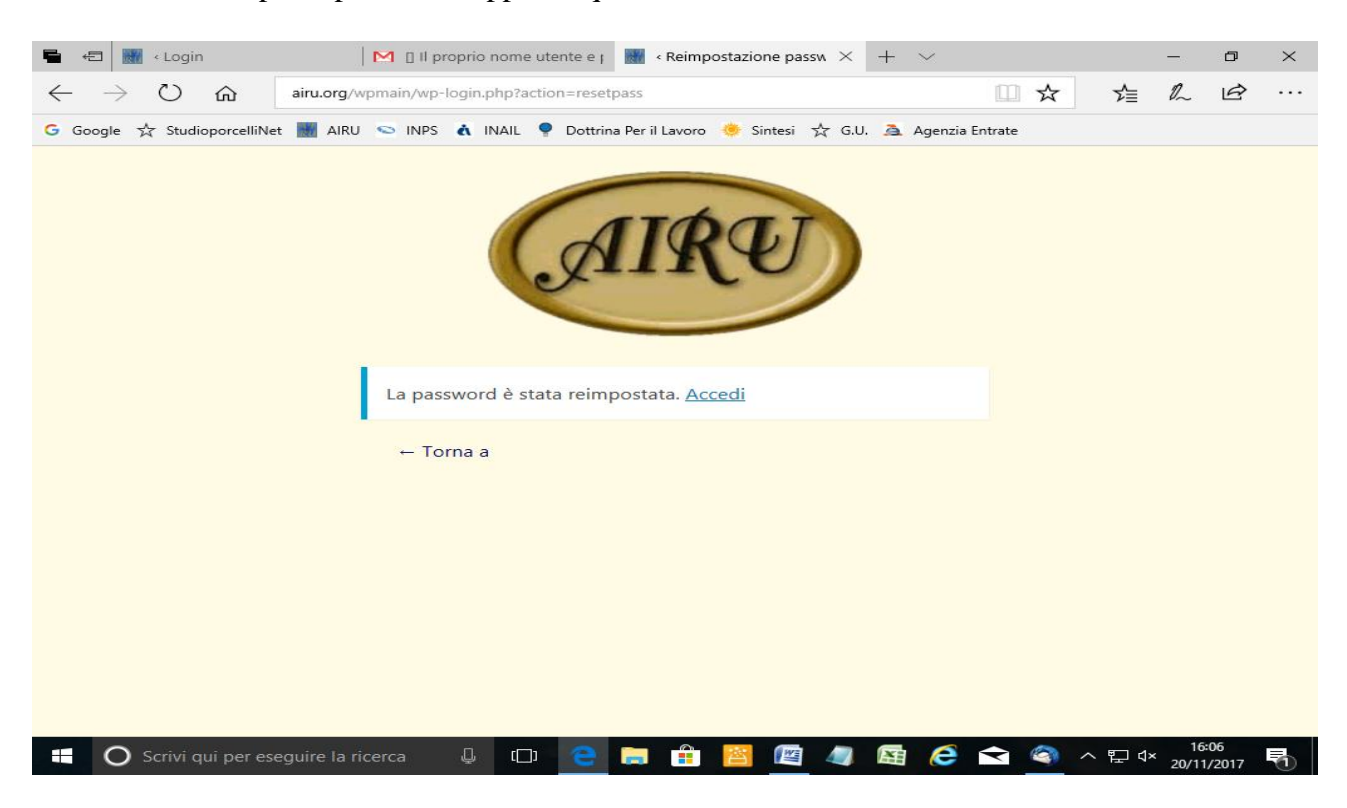

Cliccando su reimposta password, apparirà questa schermata:

Andare in "Accedi" ed inserire Username (o indirizzo email) e password

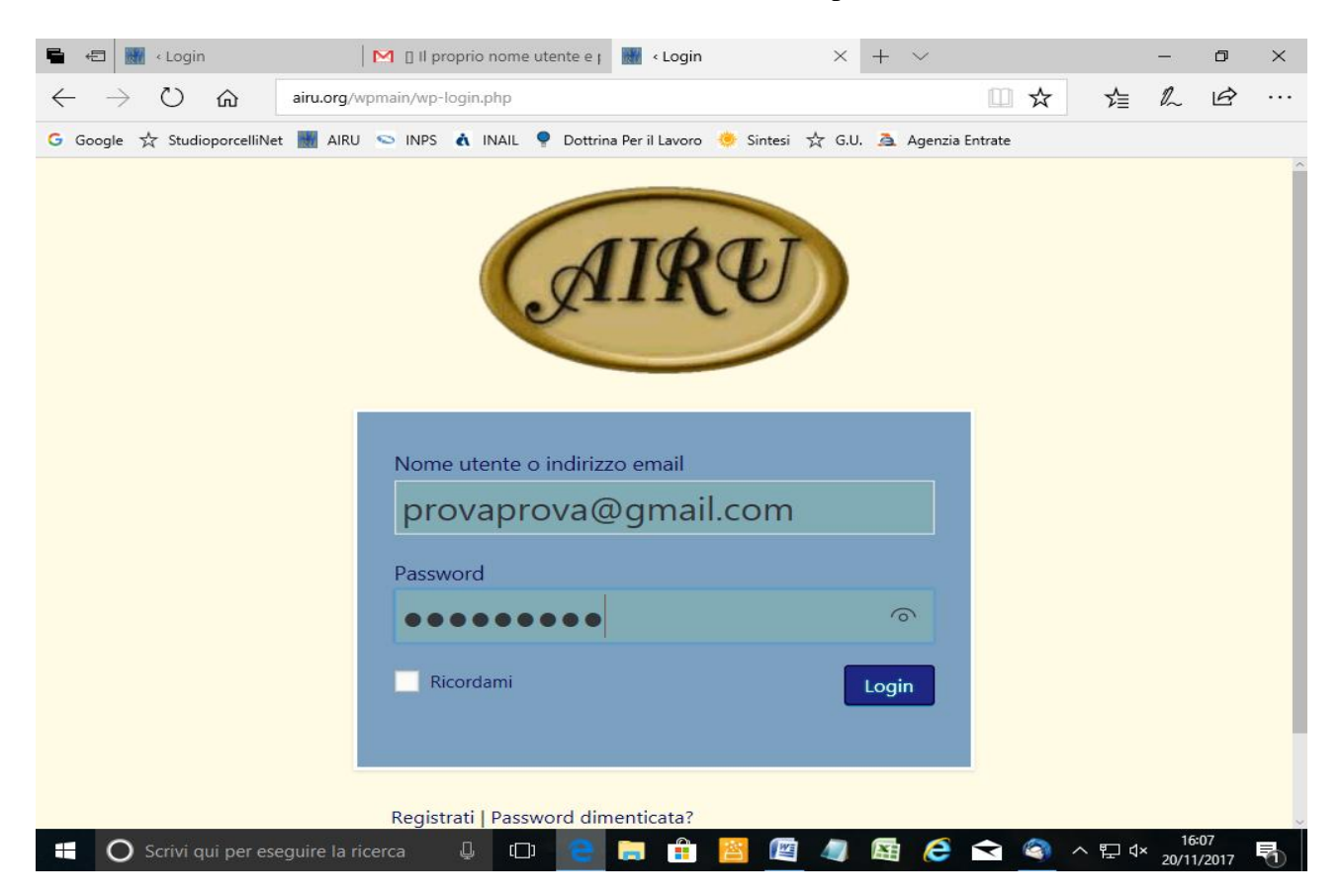

Inserendo i dati, si entrerà nel Sito con il proprio Username e si potrà accedere alle diverse sezioni.

Nota Bene: chi già possiede Username e Password potrà inserirli nella pagina di Login; può capitare, all'inserimento, che le "credenziali" di accesso non vengano riconosciute per via dei cookies.

Nel caso, ripetere l'inserimento delle "credenziali" di accesso.

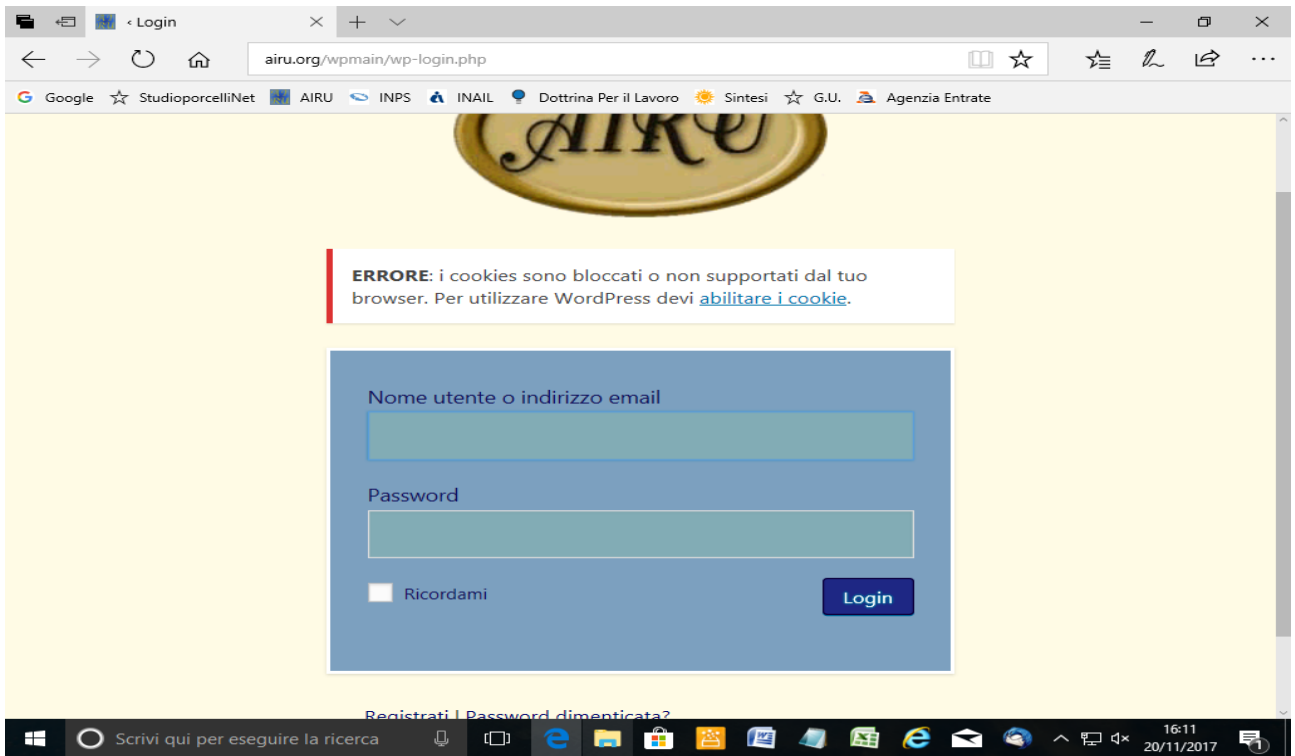

**Buona navigazione nel sito AIRU**